## HYDRONIC D4W SC TROUBLESHOOTING MANUAL

**Troubleshooting and error codes**

EN

Telefon (zentral) (0711) 9 39-00 **Telefax**  $(0711)939 - 0500$ 

www.eberspaecher.com

**The troubleshooting and repair instructions are valid for the following engine-independent water heaters:**

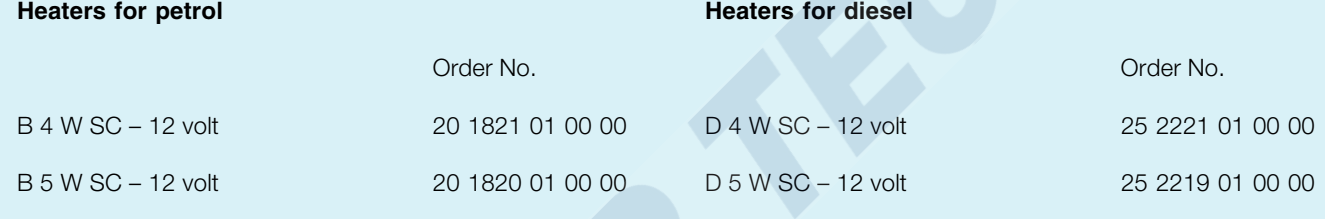

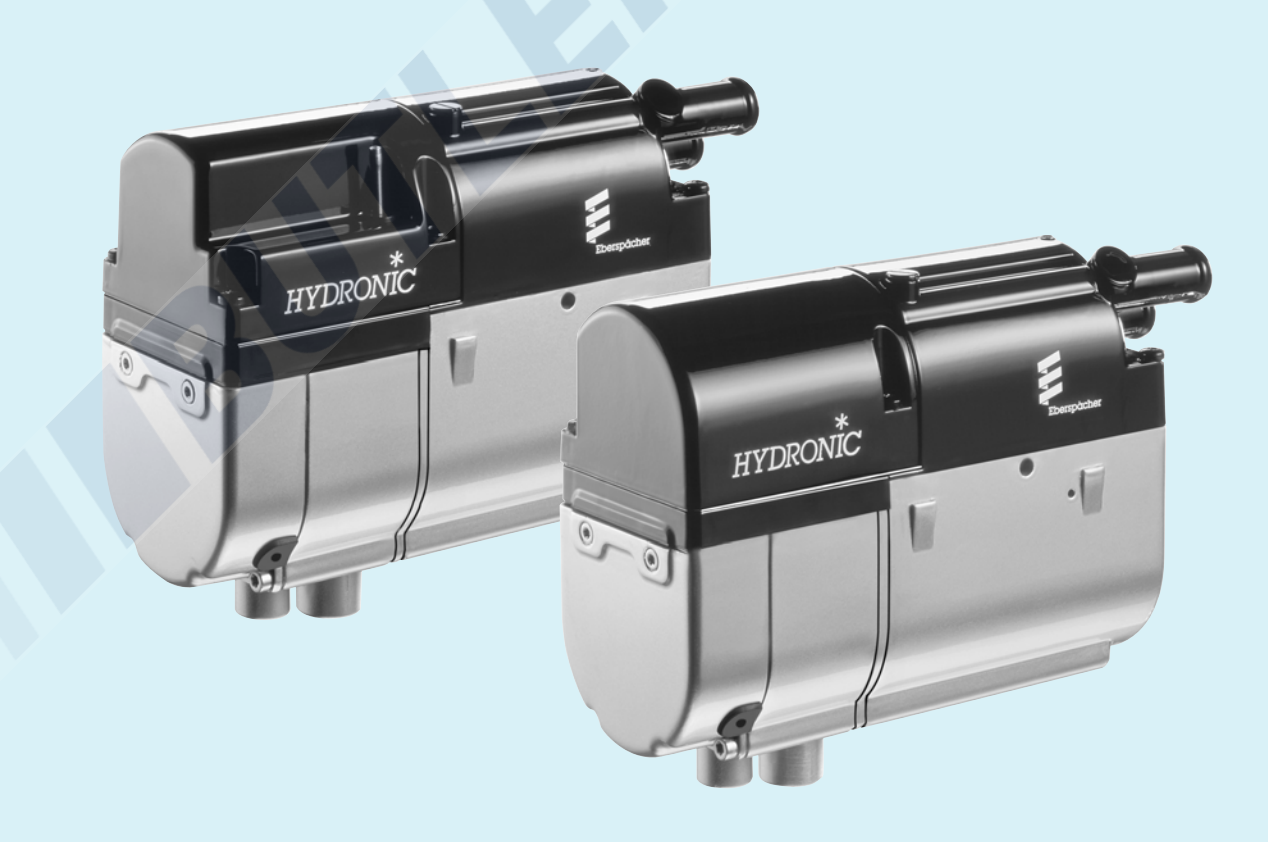

25 2257 95 15 47 12.2011 Subject to change Printed in Germany © J. Eberspächer GmbH & Co. KG

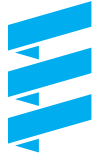

**Eberspächer** 

## **When faults occur, first check …**

- Faulty wiring? (short circuits, interruptions)
- Visual check for
	- corroded contacts
	- defect fuses
	- damaged electrical leads, links and connections
	- damaged exhaust and combustion air guidance
- Check battery voltage Battery voltage < 10 volt: the undervoltage protection has triggered in *HYDRONIC* – 12 volt
- Check fuel supply
- When changing over to winter operations: Is there still summer diesel in the pipes?

## • Check voltage supply U<sub>batt</sub> (terminal 30)

Disconnect the 8-pole connection S1 / B1 and measure the voltage present in connector B1 between chamber 1 (cable  $2.5^2$  red) and chamber 2 (cable  $2.5^2$  brown). For deviations in the battery voltage, check the fuses, supply lines, ground connection and plus point on battery for loss of voltage (corrosion / interruption).

### • **Check switch-on signal (S+)**

Disconnect the 8-pole connector S1 / B1 and then press button  $\boxed{\mathbb{Z}}$  on the controls.

Measure the voltage present in connector 1 between chamber 7 (cable 0.52 yellow) and chamber 2 (cable  $2.5<sup>2</sup>$  brown).

If there is no voltage, then check the power supply line (cable  $0.5^2$  yellow), the fuse 5A (item 2.7.1 in wiring diagram) and the controls.

### • **Check controls (module timer / mini timer)**

Disconnect the connector from the controls and bridge cable  $0.5<sup>2</sup>$  red and cable  $0.5<sup>2</sup>$  yellow.

If there is voltage in connector B1 between chamber 7 (cable 0.52 yellow) and chamber 2 (cable 2.52 brown), then replace the controls.

### **Controller lock**

The controller is locked when the following faults occur:

• **Overheating**

If *HYDRONIC* overheats 10 times in succession, error code 015 appears à the controller is locked.

• **Too many start attempts**

If *HYDRONIC* performs 10 start attempts in vain, error code 050 appears à the controller is locked.

## **Cancel the controller lock**

Cancelling the controller lock depends on the corresponding testing equipment and is described on pages 17 to 21.

## **Testing equipment**

The following testing equipment can be used to query the fault memory in the controller and if necessary, to cancel the controller lock:

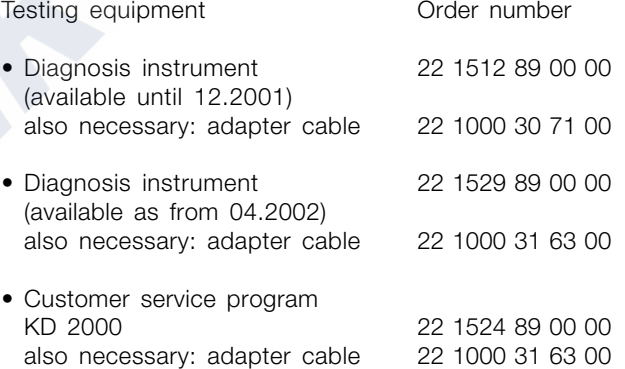

If the diagnosis lead is connected up, the following controls can also be used:

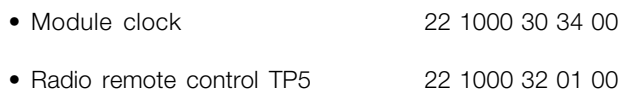

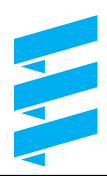

## **Testing equipment**

The electronic controller of *HYDRONIC* can save up to 5 errors. The errors can be read and displayed from the controller using one of the following items of equipment. In addition, the controller lock can be cancelled.

#### **• Diagnosis instrument**

After connecting the diagnosis instrument, the function or error is shown numerically in the display. For connection and handling of the diagnosis instrument, see page 18 and 19. An adapter cable is necessary to connect up the diagnosis instrument. Error code table see page 23 to 28.

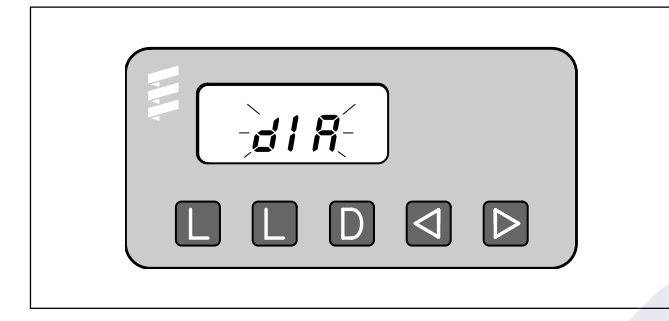

Order no. Diagnosis instrument 22 1529 89 00 00 Adapter cable 22 1000 31 63 00

#### **• Customer service program KD 2000**

After installation of the customer service program KD 2000 and connection of the ISO adapter, the function or error is shown numerically on the monitor. For connection and handling of the ISO adapter, see page 21.

An adapter cable is necessary to connect up the ISO adapter.

Error code table see page 23 to 28.

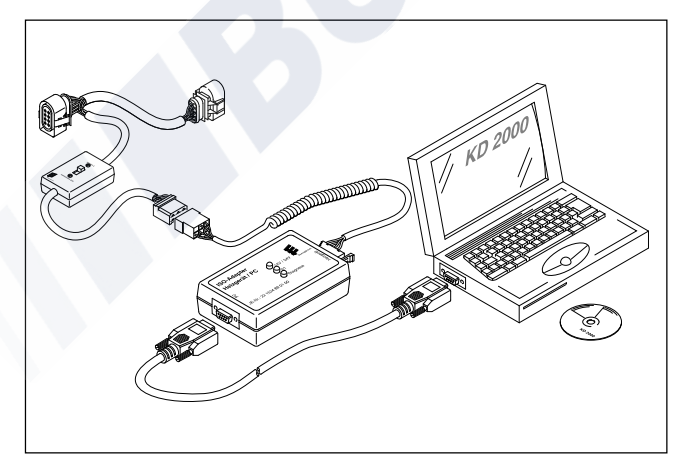

Order no.

ISO adapter 22 1524 89 00 00 Adapter cable 22 1000 31 63 00 **• Module clock – installed in the vehicle** The integrated module clock can be used to show the function or error numerically in the display. Handling the module clock see page 20. Error code table see page 23 to 28.

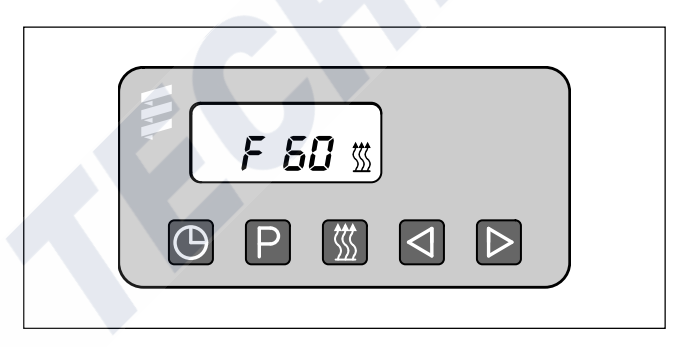

Order no.

Module clock 22 1000 30 34 00

#### **• Radio remote control TP5**

The radio remote control TP5 can be used to show the function or error numerically in the display. Handling of the radio remote control TP5 see page 22. Error code table see page 23 to 28.

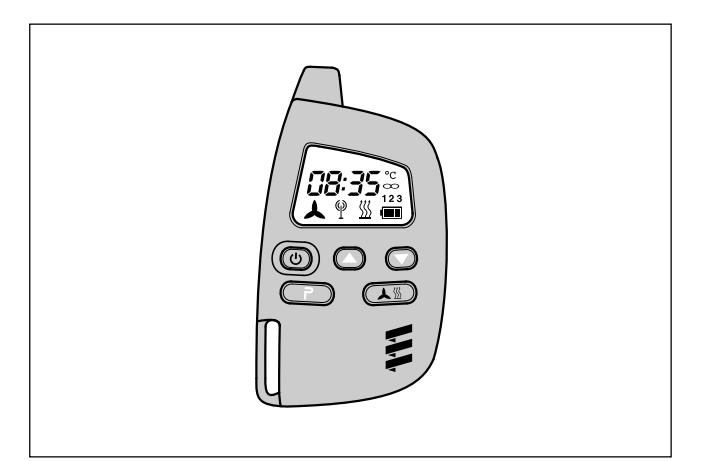

Order no. Radio remote control TP5 22 1000 32 01 00

## **Fault diagnosis with the diagnosis instrument**

Diagnosis instrument Order no. 22 1529 89 00 00

An adapter cable is necessary to connect up the diagnosis instrument

Adapter cable Order no. 22 1000 31 63 00

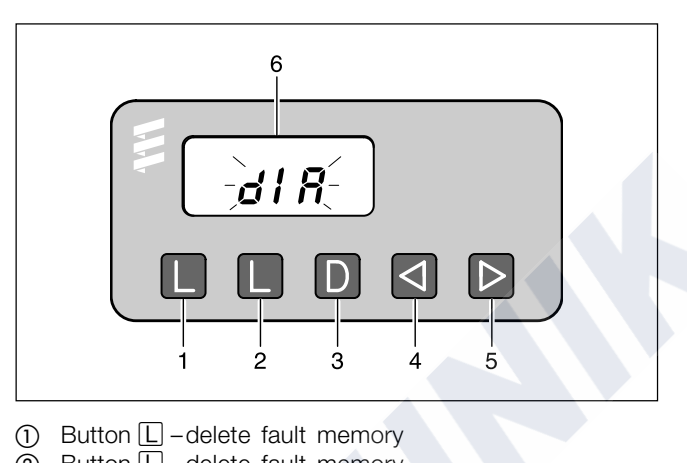

- $\Omega$  Button  $\square$  –delete fault memory
- $\Omega$  Button  $\overline{D}$  –switch heater on / off
- request diagnosis
- 4) Button  $\textcircled{1}$  backwards, fault F5 F1, AF
- $\overline{6}$  Button  $\overline{D}$  –forwards, fault AF, F1 F5
- (6) Display

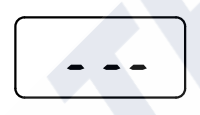

Fault diagnosis not possible

Possible causes:

– adapter cable not connected properly – controller defect or not capable of diagnosis (not a universal controller).

### **Display of fault memory F1 – F5 or F5 – F1**

• Press the buttons  $\boxtimes$  or  $\boxtimes$  once or several times to show the individual fault memories in decreasing or increasing order. The display shows:

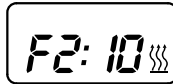

e.g. fault memory 2 / error code 10

Only those fault memories occupied by a fault are shown.

#### **Delete fault memory**

- Eliminate cause of fault.
- Press both buttons  $\square$  at the same time until the display shows:

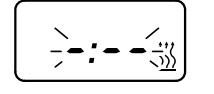

• Once the fault memories are deleted, the last current fault is shown. The current fault is not reset to 00 until the next restart of *HYDRONIC*, insofar as no other current fault has occurred. The display shows:

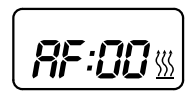

*HYDRONIC* no faults

The electronic controller of *HYDRONIC* can save up to 5 faults, which can be read and displayed with the diagnosis instrument.

The current fault is shown as "AF" and a 2-digit number and always written in memory place F1. Previous faults are transferred to memory places F2 to F5, and the contents of memory place F5 are overwritten.

#### **Connecting up the diagnosis instrument**

- Disconnect the 8-pole connector from the *HYDRONIC* cable harness and connect the adapter cable.
- Then connect the diagnosis instrument to the adapter cable.

The display shows:

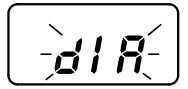

### **Querying the fault memory**

• Press the button  $\mathbb D$  on the diagnosis unit to switch on *HYDRONIC*. The display shows:

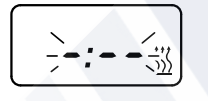

• After 8 secs, the display shows:

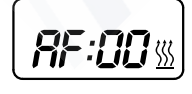

no error

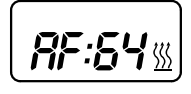

current fault (e.g. error code 64)

Error code, fault description, cause and remedies are described on pages 23 to 28.

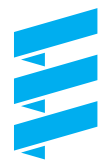

#### **Controller lock**

- Overheating: If *HYDRONIC* overheats 10 times in succession, fault 012, AF 015 appears in the display, i.e. the controller is locked.
- Too many start attempts: If *HYDRONIC* performs 10 start attempts in vain, fault 052, AF 050 appears in the display, i.e. the controller is locked.

### **Cancelling the controller lock**

- Delete the fault memory as described and switch off *HYDRONIC* with button **D**.
- The controller lock is cancelled and the diagnosis finished.

The display shows:

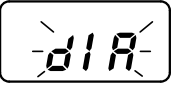

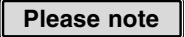

Not only a defect component but also a defect current path results in a display.

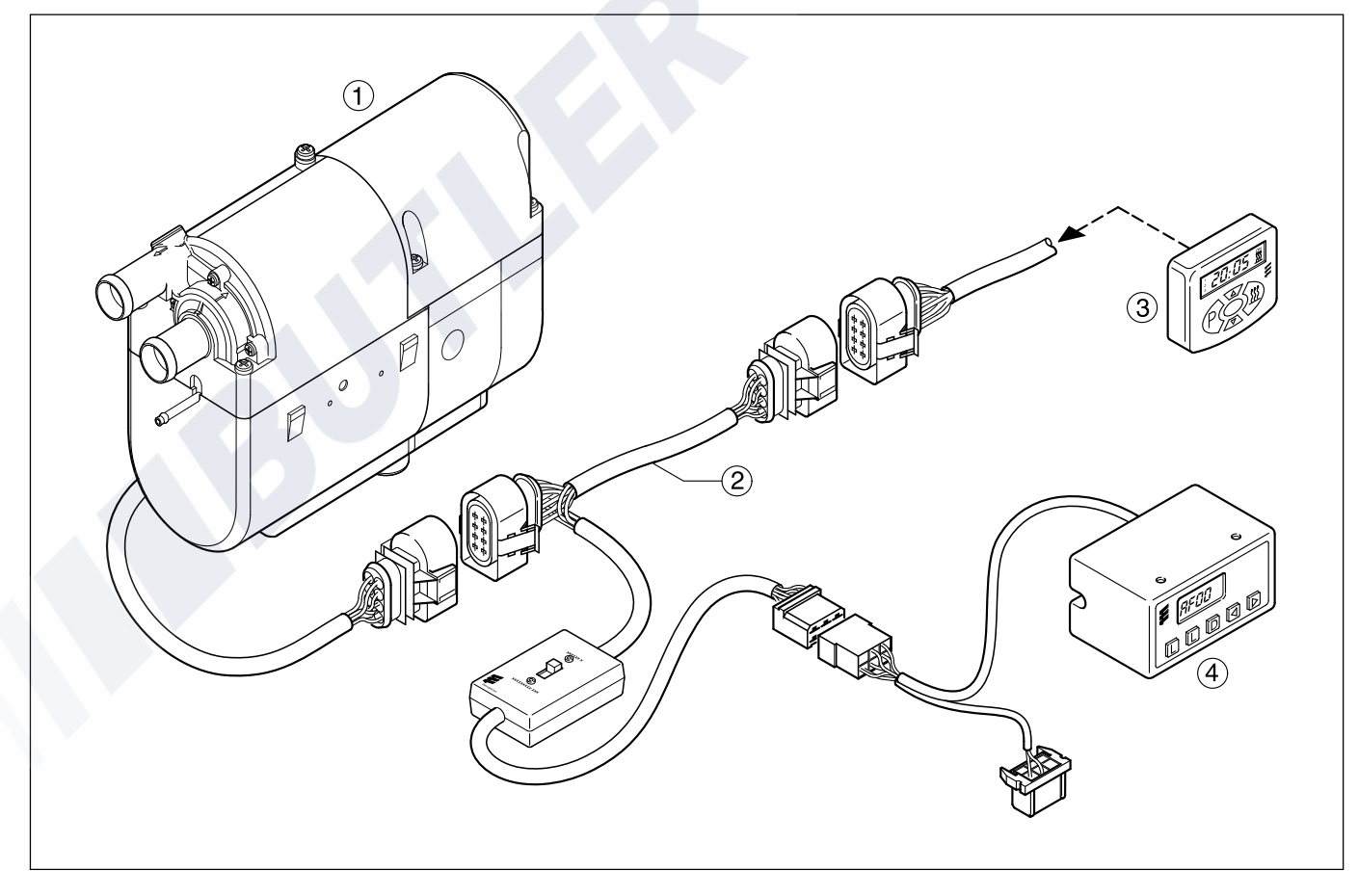

- $\circ$ *HYDRONIC*
- $\overline{2}$ ) Adapter cable
- Mini timer
- Diagnosis instrument

## **Fault diagnosis with the module clock**

Module clock Order no. 22 1000 30 34 00

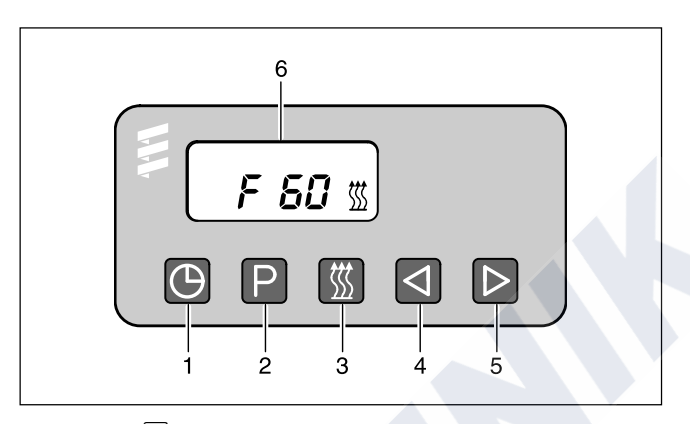

- $\circled{1}$  Button  $\mathcal{Q}$  time
- $\overline{2}$  Button  $\overline{p}$  preselection
- $\overline{3}$  Button  $\overline{4}$  heating
- $\overline{4}$  Button  $\overline{4}$  backwards
- $\overline{6}$  Button  $\overline{2}$  forwards
- Display showing the faults

#### **Cancel the controller lock and at the same time delete the fault memory**

Condition:

There is an electrical connection from terminal 15 (ignition) to the module clock, 12-pole connector, chamber 10.

- Press button  $\boxed{\overline{w}}$ The display shows: current fault F15 or F50.
- Press button  $\textcircled{9}$ , hold pressed and press button  $\textcircled{P}$ within 2 seconds.

The module clock is now in the program "query fault memory".

- Switch off the ignition (terminal 15).
- Press button  $\textcircled{1}$  and button  $\textcircled{1}$  at the same time, also switch the ignition on (terminal 15) and wait until the following is shown in the display.

After ignition "ON", the display shows:

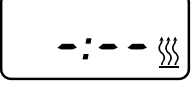

Display flashes Heating symbol does not flash

• Switch *HYDRONIC* off and on --> the controller is unlocked, *HYDRONIC* starts again.

After switching off and on and after querying the fault memory again, the display shows:

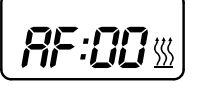

Display flashes Heating symbol does not flash

The electronic controller can save up to 5 faults, which can be read and displayed with the module clock. The current fault is shown as "AF" and is always written in memory place F1.

Previous faults are transferred to memory places F2 to F5, and the contents of memory place F5 are overwritten.

### **Query fault memory F1 to F5**

Condition: *HYDRONIC* is switched off.

- Press button  $\boxed{\mathbb{Z}}$  --> *HYDRONIC* is switched on.
- Press button  $\boxed{\odot}$  and hold pressed, then press button  $\boxed{\mathsf{P}}$ within 2 seconds. The display shows:  $AF = current$  fault 3 digit number = error code **a** flashes.
- Press button  $\mathbb D$  once or several times, fault memories F1 to F5 are shown.

### **Please note**

Error code, fault description, cause / remedies are described on pages 23 to 28.

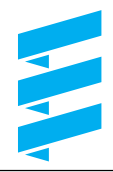

### **Fault diagnosis with customer service program KD 2000**

Customer service program KD 2000 Order no. 22 1524 89 00 00

An adapter cable is required to connect the ISO adapter. Order no. 22 1000 31 63 00

The electronic controller can save up to 5 faults. The faults can be read and displayed with the ISO adapter and the KD 2000 software.

#### **Connect the ISO adapter**

- Disconnect the *HYDRONIC* cable harness.
- Connect the adapter cable into the cable harness as shown in the drawing.
- Connect the adapter cable to the ISO adapter.
- Connect the SUB-D connection cable with the PC and the ISO adapter.

#### **Please note**

It is vitally important to comply with the order of installation.

#### **Install KD 2000 software on the computer**

- Place the CD-ROM in the CD drive
- Do a double click to run the file "setup.exe" and follow the instructions of the SETUP program.

#### **Query fault memory F1 – F5 / delete fault memory / cancel controller lock**

- Run KD 2000 software on the computer: – On the desktop, do a double click on the "KD 2000" icon
	- Select the heater type
	- Press "GO".
- Delete fault memory respectively cancel controller lock: – Press button "delete fault memory" --> the saved faults F1 to F5 are deleted and the controller is unlocked.

#### **Finish diagnosis**

• Press button "STOP" --> this finishes the fault memory query.

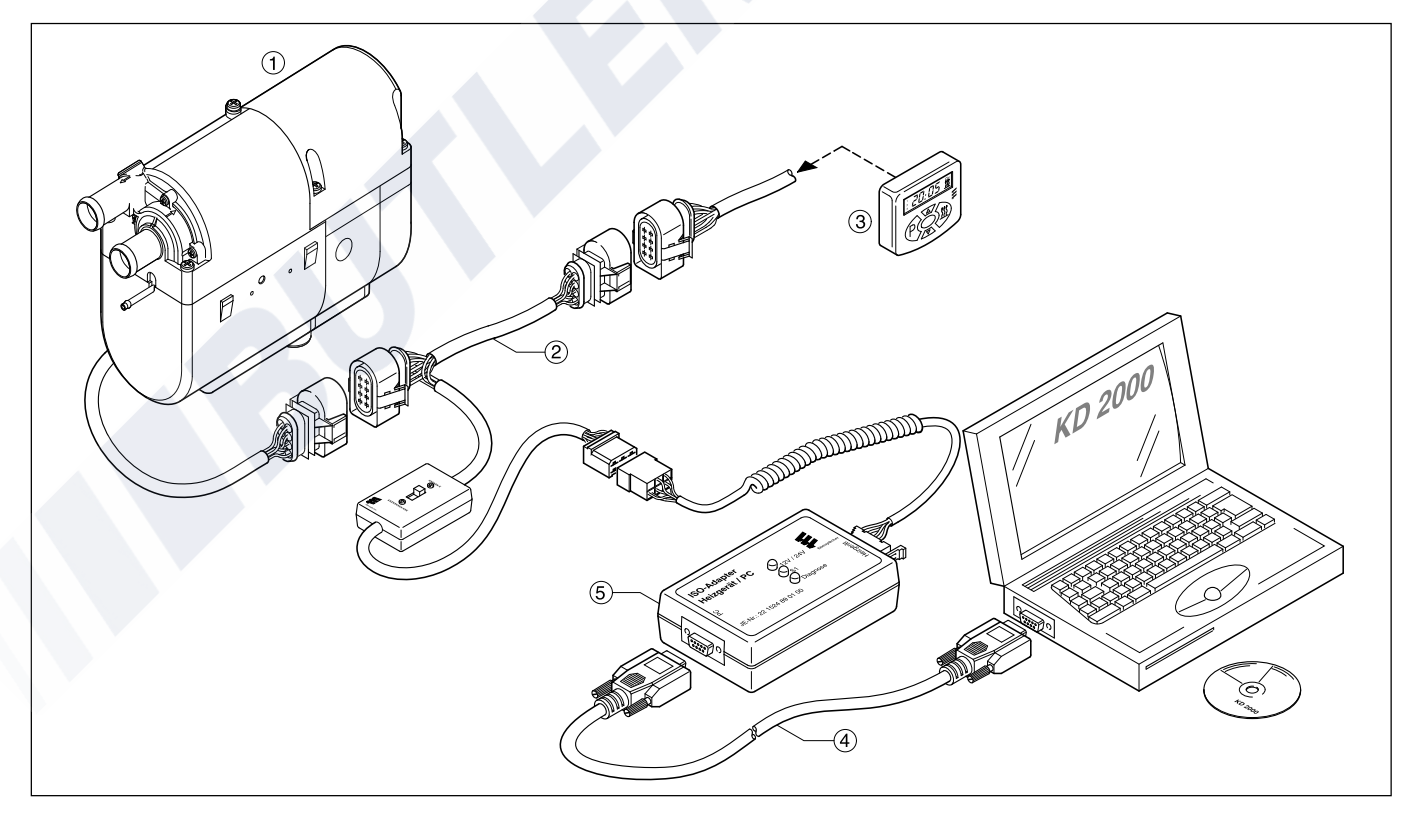

- *HYDRONIC*
- Adapter cable
- Mini timer
- SUB-D connection cable
- ISO adapter

### **Fault diagnosis with radio remote control TP5**

Radio remote control TP5 Order no. 22 1000 32 01 00

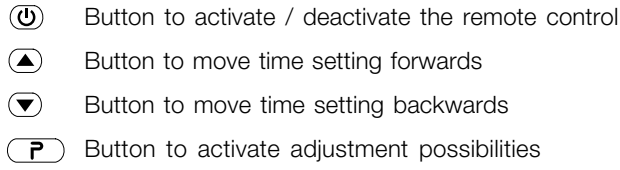

 $\left(\bigstar\right)$  Button for ON / OFF for heating / venting; activate / deactivate preselection time

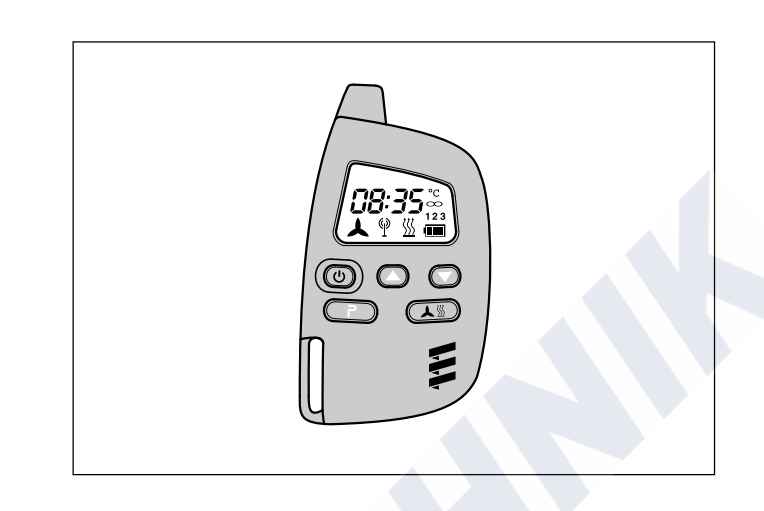

If errors occur in the heater during operation, once the remote control has been activated these are shown with "Err".

### **Please note**

Prerequisite for performing the diagnosis is that the diagnosis lead (blue / white) is connected to the stationary part and to the heater cable harness, complying with the circuit diagram for the radio remote control TP5 and the heater.

#### Note:

The "diagnosis" menu is blocked when the diagnosis lead (blue / white) is not connected.

#### **Query / delete fault memory**

Press button  $\circled{0}$  to activate the remote control. Switch the heater on with button  $(\overline{\blacktriangle} \mathbb{S}).$ Press button  $\left(\overline{P}\right)$  twice to go to the time adjusting menu – the time flashes in the display.

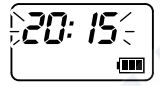

Press button  $\sqrt{P}$  for approx. 2 seconds in the display, until the display shows the following:

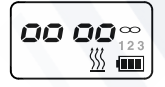

Press button  $(\overline{\blacktriangle \mathbb{Z}})$ . Press button  $\left(\overline{\mathbf{P}}\right)$ .

Press button  $( \sqrt{\mathbb{Z}} )$  2 x.

Press button  $\overline{P}$ .

Heater with error: Heater without error:

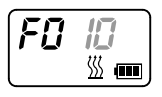

災 ▥

Once the diagnosis lead (blue / white) has been connected and the first protocols have arrived at the stationary set, the diagnosis can be performed with the radio remote control TP5. The current fault "F0" is shown. The saved faults "F1" to "F5" can be queried. The error is to be eliminated according to the troubleshooting and repair instructions of the heater.

#### Example:

- "F0  $-$  " = error-free operation
- $\bullet$  "F011" = current fault 11
- $F110'' =$  fault 10 saved in fault memory 1 ("F1").

Error code, fault description, cause and remedies are described on pages 23 to 28.

Use buttons  $\textcircled{\textsf{s}}$  and  $\textcircled{\textsf{r}}$  to go to fault memories 1 to 5.

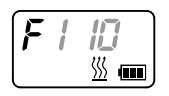

**Delete fault memory / cancel controller lock** Press button  $\overline{(\overline{P})}$  to delete the fault memory.

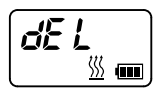

Press button  $(\overline{\blacktriangle{}}\mathcal{B})$  for approx. 2 secs. to confirm until  $\lbrack\overline{\varphi}\rbrack$ lights up in the display: fault memory is deleted.

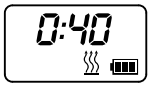

## **Please note**

If the fault memory is deleted at a later point in time, the whole procedure has to be repeated.

## www.butlertechnik.com

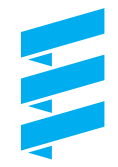

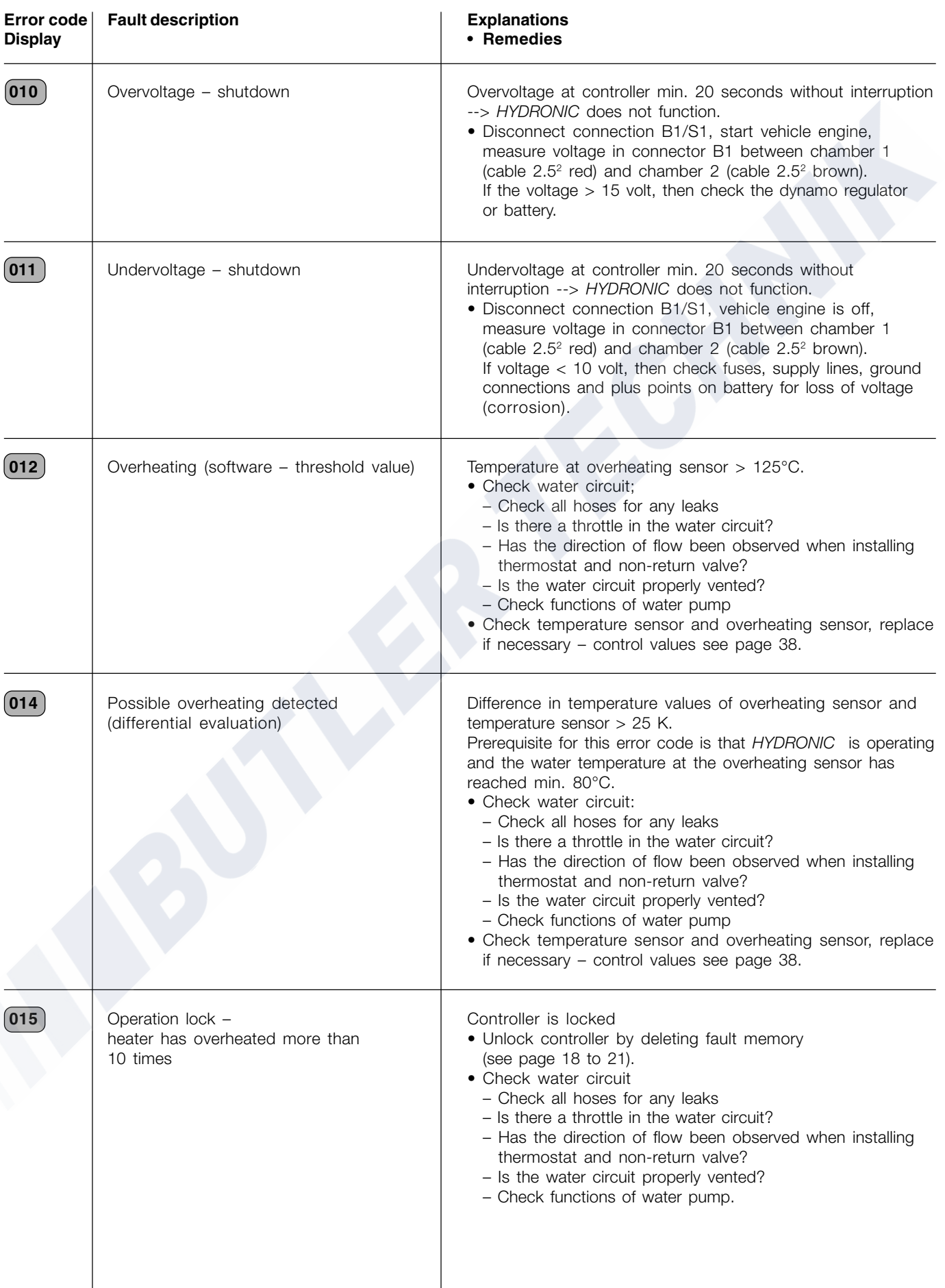

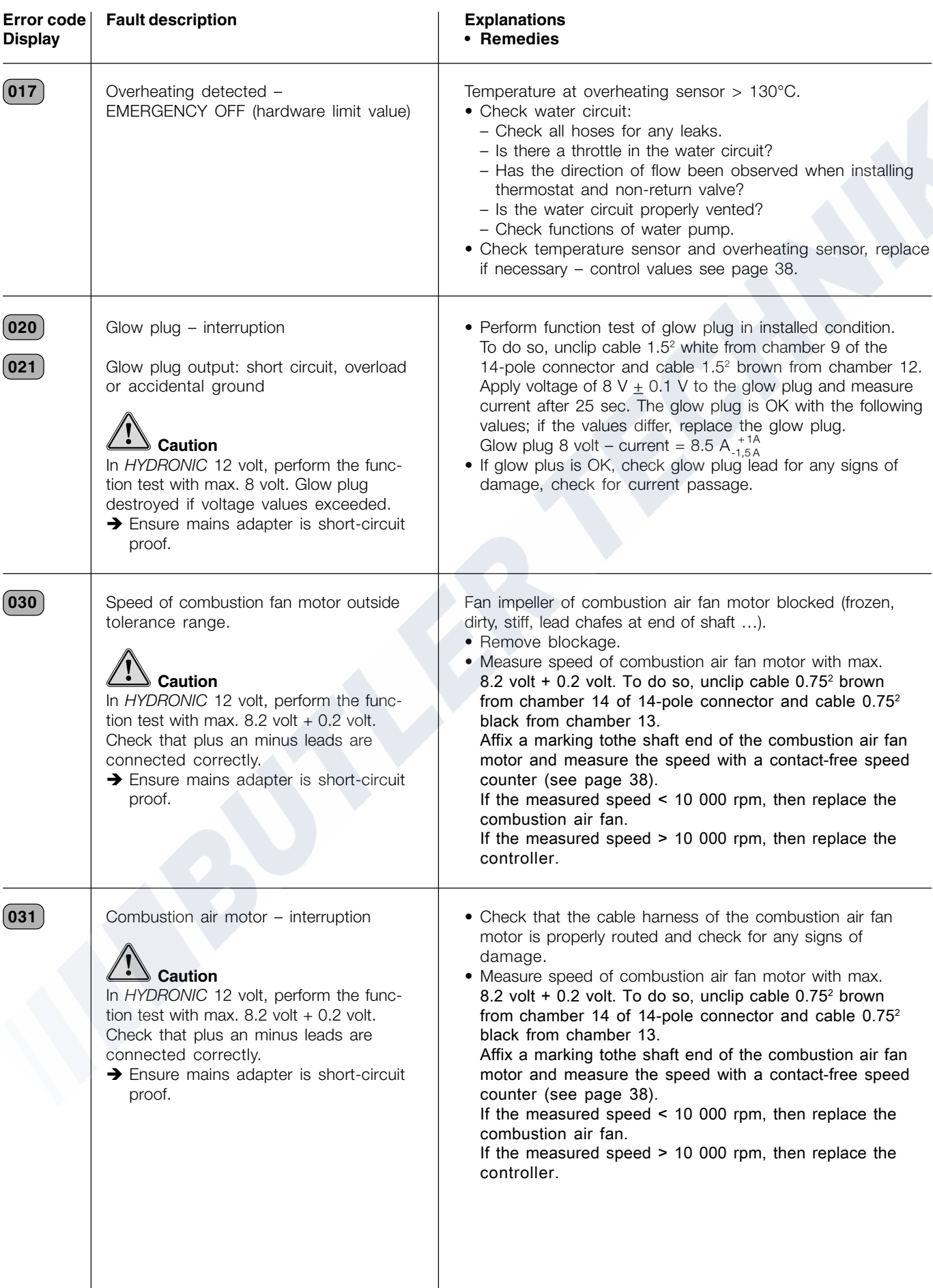

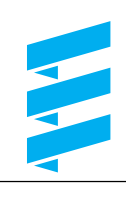

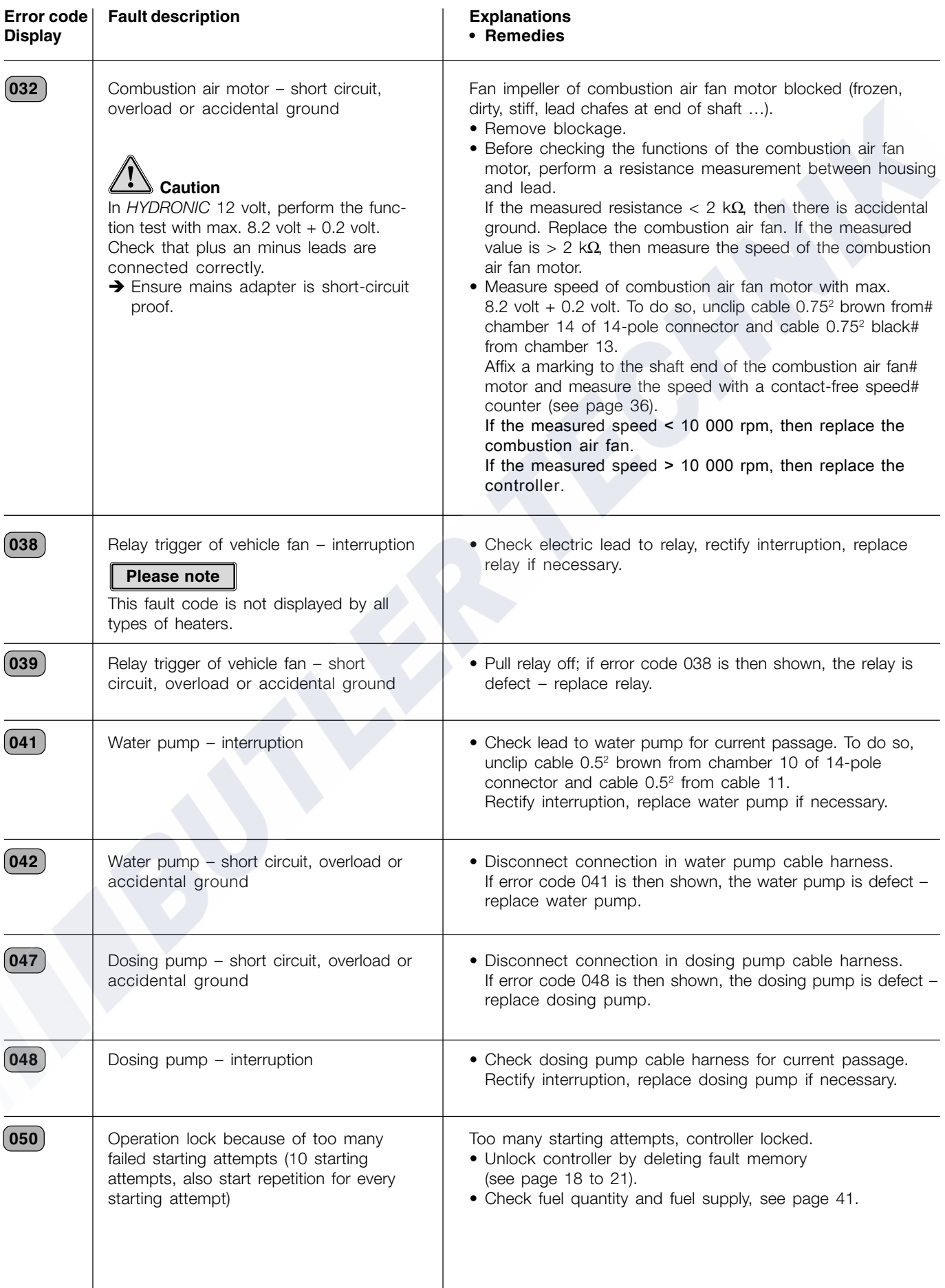

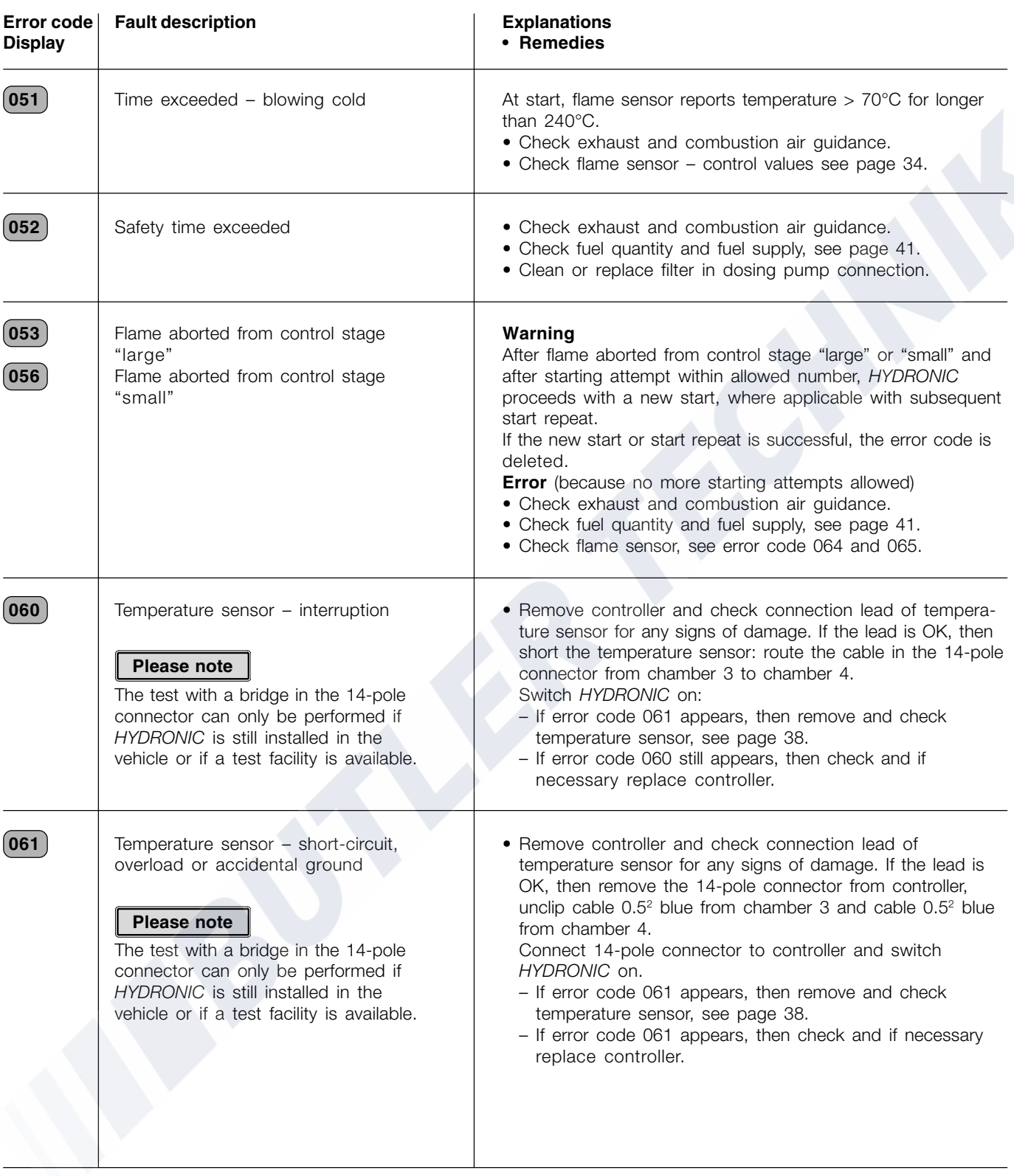

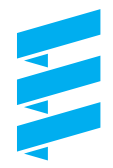

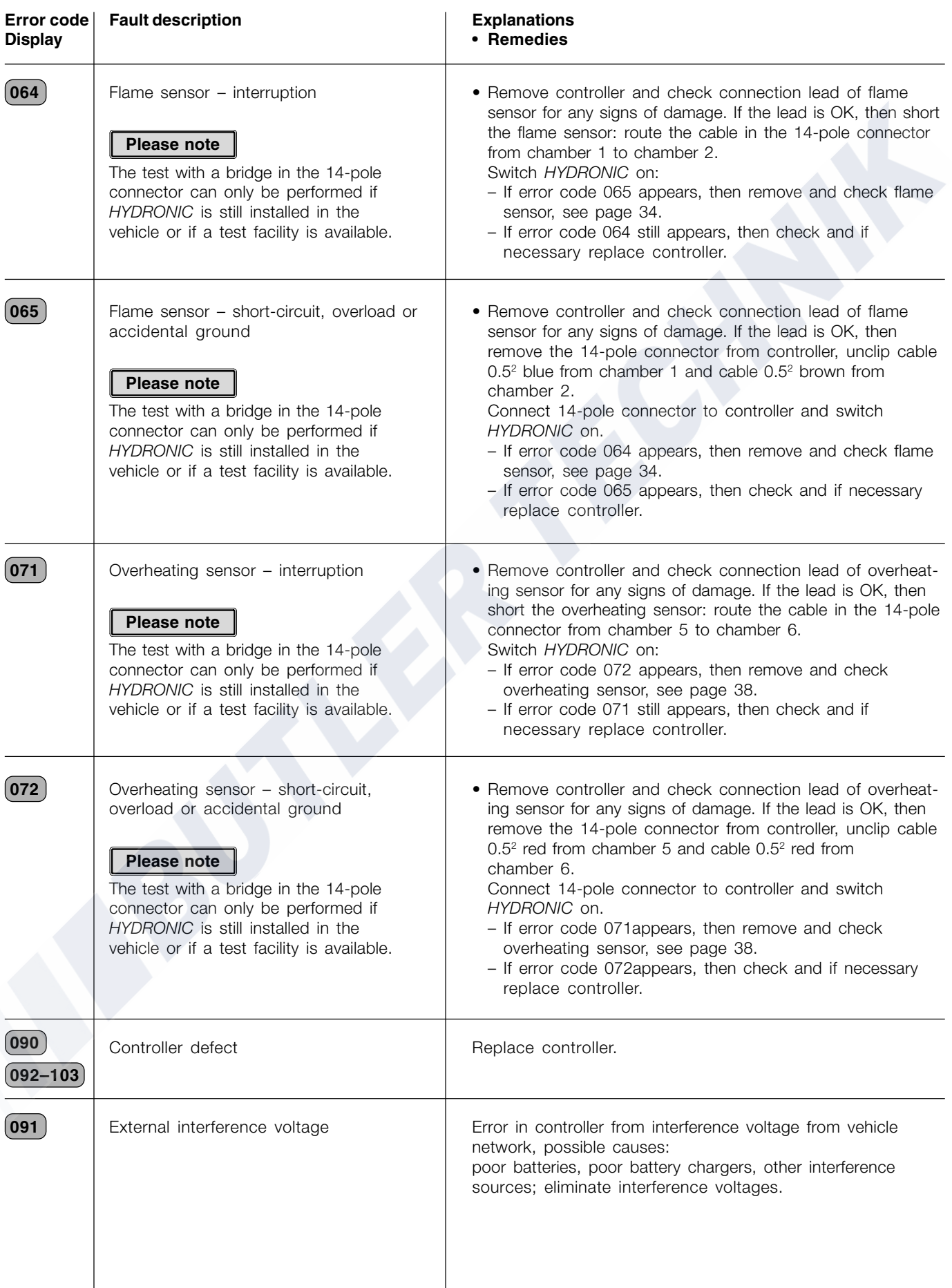

### **Faults not shown by the diagnosis system**

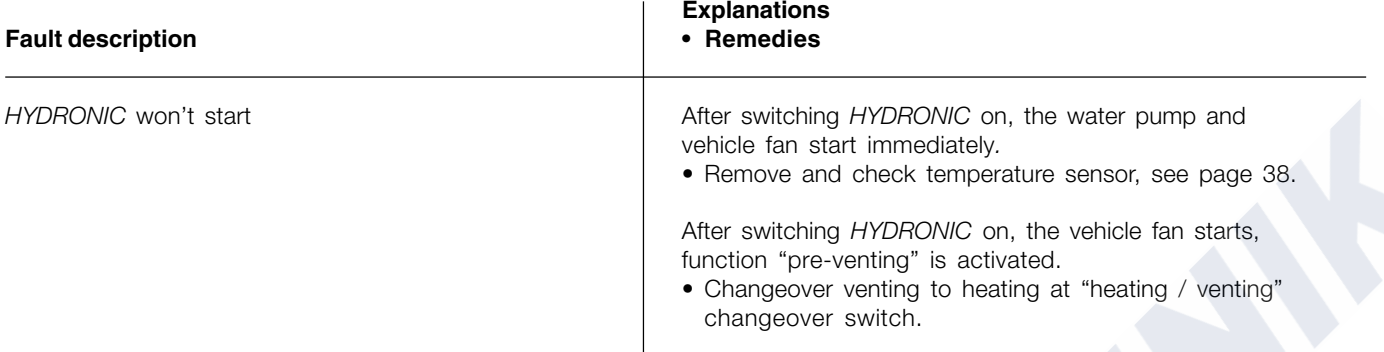

## www.butlertechnik.com